# **DVD Micro Theatre** MCD772

# Register your product and get support at www.philips.com/welcome

User manual

使用説明

Manual de usuario

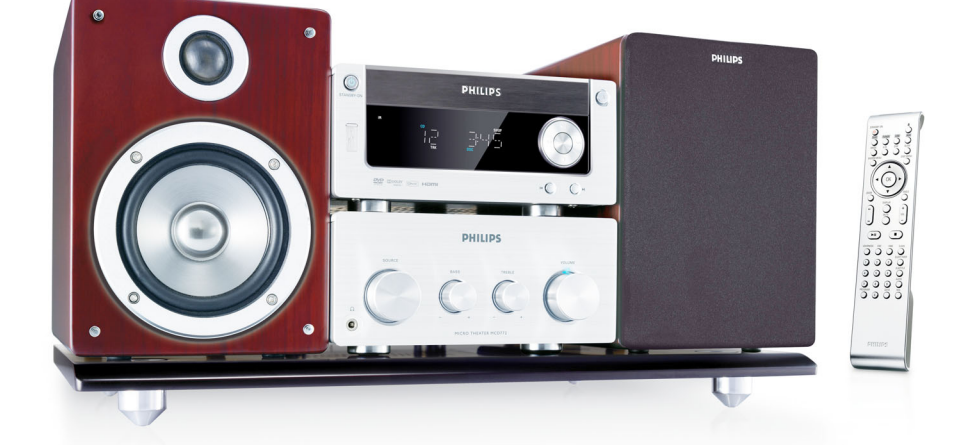

# **PHILIPS**

### **Manufactured under license from Dolby Laboratories.**

"Dolby", "Pro Logic" and the double-D symbol are trademarks of Dolby Laboratories.

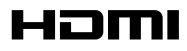

HDMI (High Definition Multimedia Interface) is a digital interface that allows pure HD digital video transmission without the loss of image quality. The integrated control bus allows system control between the TV set and connected devices like a digital set top box.

This product incorporates copyright protection technology that is protected by method claims of certain U.S. patents and other intellectual property rights owned by Macrovision Corporation and other rights owners. Use of this copyright protection technology must be authorized by Macrovision Corporation, and is intended for home and other limited viewing uses only unless otherwise authorized by Macrovision Corporation. Reserve engineering or disassembly is prohibited.

**DivX, DivX Certified, and associated logos are trademarks of DivXNetworks, Inc and are used under license.**

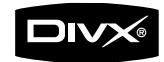

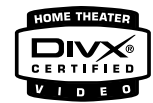

**Windows Media is a trademark of Microsoft Corporation.**

### *CAUTION*

*Use of controls or adjustments or performance of procedures other than herein may result in hazardous radiation exposure or other unsafe operation.*

*.*

# **Index**

**English**

 $\overline{\mathsf{R}}$  $\overline{\mathbf{u}}$ 

**Español**

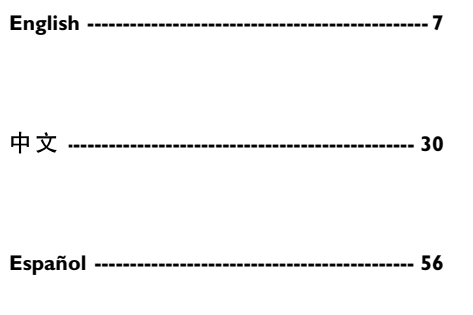

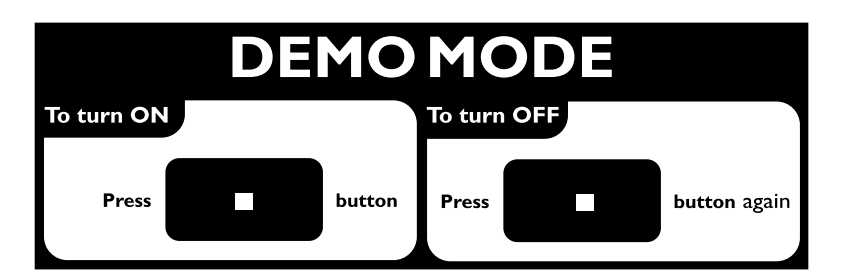

### **Información general**

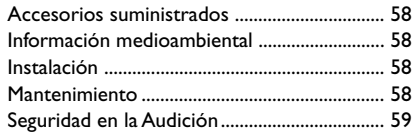

### **Conexiones**

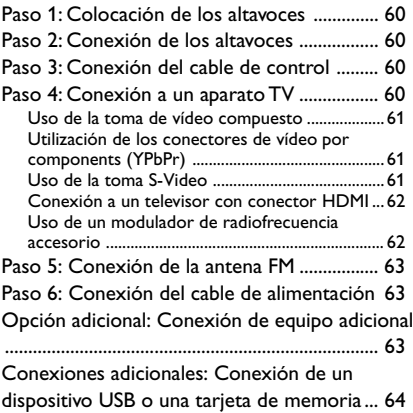

### **Descripción de las funciones**

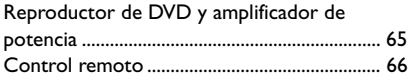

### **Preparación**

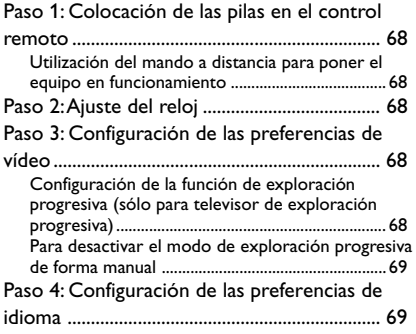

### **Funciones básicas**

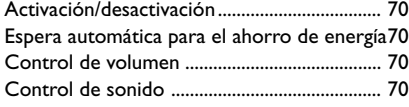

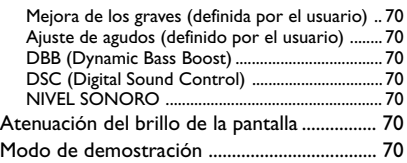

### **Operaciones de disco**

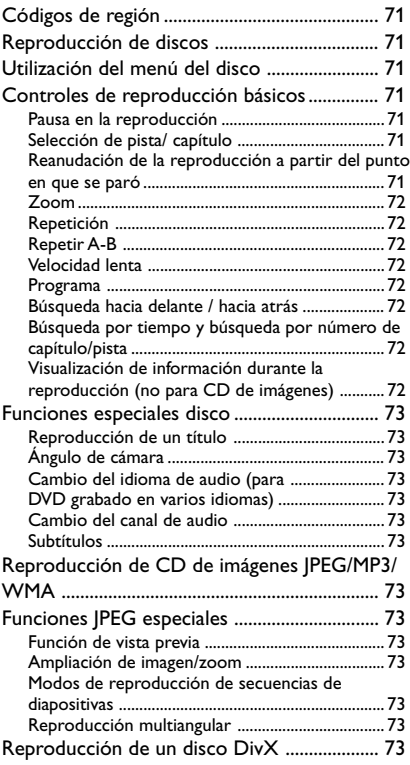

### **Opciones del menú de configuración**

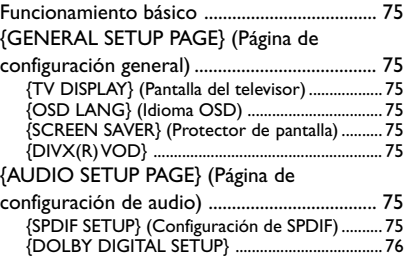

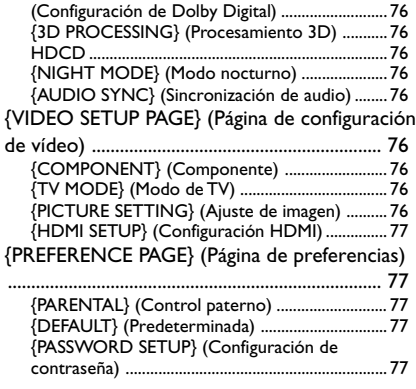

### **Otras funciones**

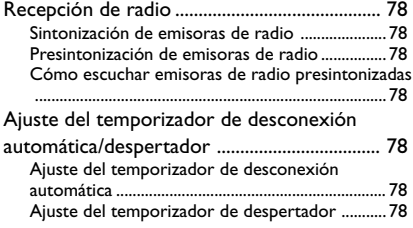

### **Fuentes externas**

Utilizando un dispositivo USB de almacenaje

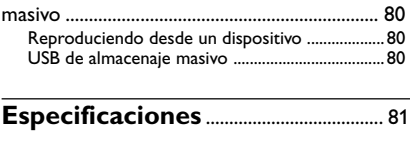

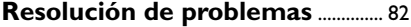

Felicidades por la adquisición y bienvenido a Philips

Para sacar el mayor partido a la asistencia que proporciona Philips, registre el producto en www.philips.com/welcome.

### **Accesorios suministrados**

- Mando a Distancia y dos pilas AAA
- Antena de cable de FM
- Cable de vídeo compuesto (amarillo)
- Cable de control
- El libro de instrucciones y una Guía Rápida de Uso

### *Si le falta alguna pieza o está dañada, póngase en contacto con su distribuidor o con Philips.*

### **Información medioambiental**

Se han eliminado todos los materiales de embalaje superfluos. Hemos realizado un gran esfuerzo para que el material de embalaje se pueda separar fácilmente en tres tipos de materiales: cartón (caja), espuma de poliestireno (amortiguadores) y polietileno (bolsas, lámina protectora de espuma).

El aparato está fabricado con materiales que se pueden reciclar si lo desmonta una compañía especializada. Cumpla la normativa local en relación con la eliminación de materiales de embalaje, pilas agotadas y equipos antiguos.

### **Instalación**

- Coloque el reproductor sobre una superficie plana, resistente y estable.
- Si lo coloca en un armario, asegúrese de dejar unos 10 cm de espacio libre alrededor del reproductor para que se ventile correctamente.
- No exponga el reproductor a temperaturas extremas ni a humedad.
- El aparato no debe estar expuesto a goteos o salpicados.
- No debe colocar ninguna fuente de llamas, como una vela encendida, sobre el aparato.
- No debe colocar ningún objeto con líquido, como por ejemplo un jarrón, sobre el aparato.
- Instale esta unidad cerca de una toma CA y con fácil acceso del enchufe eléctrico CA.
- No se debe impedir la ventilación cubriendo los orificios de ventilación con objetos, como periódicos, manteles, cortinas, etc.

### **Mantenimiento**

- Cuando un disco se ensucie, límpielo con un paño de limpieza. Limpie el disco desde el centro hacia fuera realizando movimientos en línea recta.
- No exponga el reproductor, las pilas o los discos a la humedad, lluvia, arena o temperaturas altas

(causadas por un sistema de calefacción o por la exposición directa a la luz solar). Mantenga siempre la bandeja de discos cerrada para evitar que entre polvo en la lente.

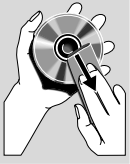

- No utilice disolventes como benceno, diluyentes, limpiadores disponibles en comercios o pulverizadores antiestáticos para discos de colores.
- Las lentes pueden empañarse si se traslada el equipo repentinamente desde una zona fresca a otra cálida. Cuando esto ocurre, no se pueden reproducir los discos. Deje el equipo en un entorno cálido hasta que se evapore la humedad.

### **Seguridad en la Audición**

### **Escuchar a volumen moderado:**

- El uso de los auriculares con un volumen elevado puede dañar sus oídos. Este producto puede emitir sonido con un nivel de decibelios que podría provocar la pérdida de audición en una persona normal, incluso durante una exposición inferior a un minuto. El mayor nivel de decibelios se ofrece para aquellas personas que ya han sufrido una pérdida de audición.
- El sonido puede ser engañoso. Con el transcurso del tiempo su "nivel cómodo" de audición se adapta a un volumen más alto. Después de un uso prolongado, lo que suena "normal" puede ser demasiado alto y peligroso para sus oídos. Como precaución, seleccione un nivel seguro de volumen antes de que su oído se adapte a un nivel muy alto.

#### **Para establecer un nivel de volumen adecuado:**

- Seleccione un nivel bajo de volumen.
- Incremente el volumen lentamente hasta escuchar el sonido cómoda y claramente, sin distorsiones.

#### **Escuchar durante un periodo de tiempo razonable:**

- La exposición prolongada al sonido, incluso a un nivel "adecuado" de volumen, también puede provocar una pérdida de audición.
- Utilice el equipo de modo razonable y descanse periódicamente.

#### **Siga estos consejos durante la utilización de auriculares.**

- Escuche música a un volumen razonable y durante intervalos de tiempo razonables.
- No incremente el volumen cuando su oído se adapte el nivel actual.
- No escuche a un volumen tan alto que no le permita escuchar lo que sucede a su alrededor.
- Utilice con precaución o interrumpa el uso en circunstancias potencialmente peligrosas.
- No utilice los auriculares mientras conduce un vehículo motorizado, monta en bicicleta o en monopatín, etc.; sería peligroso y es ilegal en muchas zonas.

#### **¡IMPORTANTE!**

**– La placa de identificación está situada en la parte inferior del equipo. – La placa de especificaciones está situada en la parte trasera o base del sistema. – No haga presión en la bandeja de discos ni coloque objetos que no sean discos en la bandeja de discos. Si lo hiciera, podría causar que el reproductor funcionara mal.**

#### *Nota:*

*– La toma DEMO sólo se aplica a la unidad de demostración que no se incluye en el sistema de audio. No intente conectar cualquier otro dispositivo al sistema de audio mediante esta toma.*

### **Paso 1: Colocación de los altavoces**

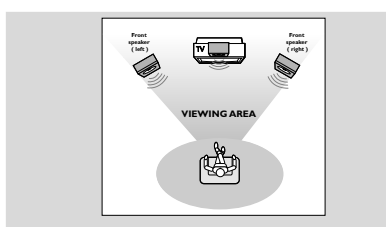

Coloque los altavoces frontales izquierdo y derecho a la misma distancia del televisor y en un ángulo de unos 45 grados con respecto a la posición de escucha.

#### *Notas:*

*– Para evitar interferencias magnéticas, no coloque los altavoces frontales demasiado cerca del televisor. – Deje espacio suficiente para la ventilación alrededor del sistema de DVD.*

### **Paso 2: Conexión de los altavoces**

Conecte los cables de los altavoces a los terminales SPEAKERS, el altavoz derecho a la toma "R" y el izquierdo a la toma "L", el cable de color (marcado) a "+" y el cable negro (no marcado) a "–". Introduzca la parte desnuda del cable del altavoz totalmente en el terminal, como se muestra.

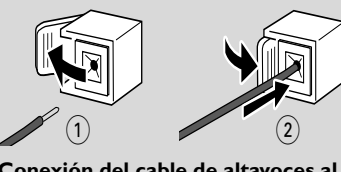

**Conexión del cable de altavoces al equipo principal**

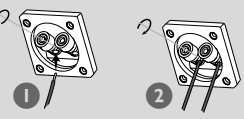

**Conexión del cable de altavoces a los altavoces**

#### *Notas:*

*– Asegúrese de que los cables de los altavoces estén conectados correctamente. Las conexiones incorrectas pueden dañar el sistema al causar cortocircuitos.*

*– Para obtener un rendimiento de sonido óptimo, utilice los altavoces suministrados.*

*– No conecte más de un altavoz a cualquier par de terminales de altavoz +/ -.*

*– No conecte altavoces que tengan una impedancia menor que la de los altavoces suministrados. Consulte la sección de ESPECIFICACIONES de este manual.*

### **Paso 3: Conexión del cable de control**

● Utilice el cable plano de control incluido para conectar el puerto serie marcado como **CABLE** y situado en la parte posterior del reproductor de DVD al mismo puerto de la parte posterior del amplificador de potencia.

### **Paso 4: Conexión a un aparato TV**

#### **¡IMPORTANTE!**

**– Ud. sólo deberá realizar una conexión de vídeo entre las siguientes opciones, dependiendo de las posibilidades de su equipo de TV.**

**– Conecte el equipo directamente al TV.**

### **Uso de la toma de vídeo compuesto**

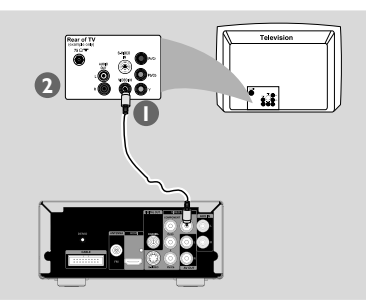

1 Utilice el cable de vídeo compuesto suministrado (amarillo) para conectar la toma **VIDEO** del sistema de DVD a la toma de entrada de vídeo (indicada como A/V In, CVBS, Composite o Baseband) del televisor.

2 Para oír los canales de televisión a través de este sistema de DVD, utilice los cables de audio (blanco/rojo) para conectar las tomas **AUX IN** a las tomas AUDIO OUT correspondientes del televisor.

### **Utilización de los conectores de vídeo por components (YPbPr)**

### **¡IMPORTANTE!**

**– Sólo es posible obtener calidad de vídeo de exploración progresiva si se utilizan conexiones Y Pb Pr y un televisor con función de exploración progresiva.**

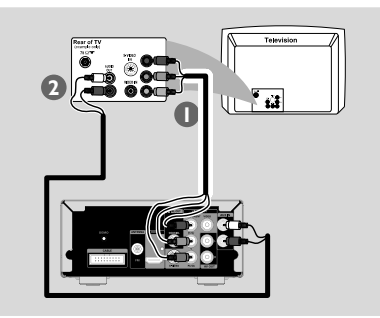

1 Utilice los cables de vídeo por componentes (rojo/azul/verde, no incluidos) para conectar las tomas **COMPONENT (Pr/Cr Y Pb/Cb)** del sistema de DVD a las tomas de entrada de vídeo por componentes correspondientes del televisor (también indicadas como Y Pb/Cb Pr/Cr o YUV).

- 2 Para oír los canales de televisión a través de este sistema de DVD, utilice los cables de audio (blanco/rojo) para conectar las tomas **AUX IN** a las tomas AUDIO OUT correspondientes del televisor.
- 3 Si utiliza un un televisor con exploración progresiva (el televisor indicará Exploración Progresiva o ProScan), para activar el Exploración Progresiva del TV, consulte el manual de instrucciones de su TV. Si desea conocer la función Exploración Progresiva del sistema de DVD, consulte "Preparación-Configuración de la función de exploración progresiva".

#### *Nota:*

*– Si su TV no es compatible con el modo Exploración Progresiva, no podrá ver la imagen. Pulse SYSTEM MENU en el control remoto para salir del menù del sistema y luego pulse DISC y "1" para salir de la exploración progresiva.*

**Uso de la toma S-Video**

### **¡IMPORTANTE!**

**– Si se utiliza la toma S-Video para la conexión de reproducción de DVD, el ajuste COMPONENT del sistema se deberá modificar consecuentemente.**

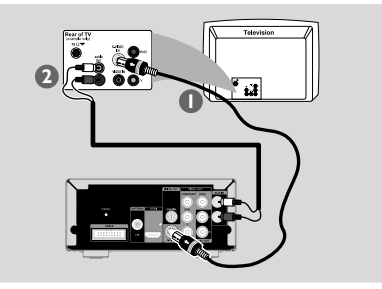

1 Utilice un cable de S-vídeo (no incluido) para conectar la toma **S-VIDEO** del sistema de DVD a la toma de entrada S-Video (también indicada como Y/C o S-VHS) del televisor.

2 Para oír los canales de televisión a través de este sistema de DVD, utilice los cables de audio (blanco/rojo) para conectar las tomas **AUX IN** a las tomas AUDIO OUT correspondientes del televisor.

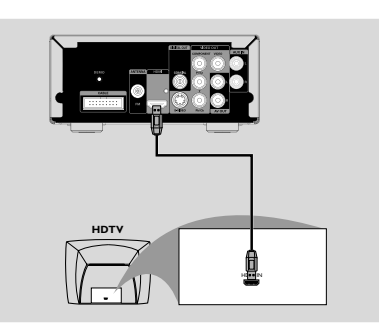

Utilice un cable **HDMI** (no suministrado) para conectar la toma HDMI del reproductor de DVD a la toma HDMI IN de un dispositivo compatible con HDMI (por ejemplo, un televisor, un proyector o un adaptador).

**→** Es posible que deba esperar un rato mientras el reproductor de DVD y el dispositivo de entrada se comunican y se inician.

→ La reproducción se inicia automáticamente.

#### *Notas:*

*– Consulte "Opciones del menú de configuración"* ➜ *"{VIDEO SETUP PAGE}" (Página de configuración de vídeo)* ➜ *"{HDMI SETUP}" (Configuración HDMI) para obtener información detallada sobre la configuración HDMI. – Si está utilizando la conexión HDMI como fuente de audio, asegúrese de que la opción "{DIGITAL OUTPUT}" (Salida digital) esté ajustada como "{SPDIF/PCM}". Consulte "Opciones del menú de configuración"* ➜ *"{AUDIO SETUP PAGE*}" (Página de configuración de audio) → *"{SPDIF SETUP}" (Configuración de SPDIF). – Para interrumpir el sonido del televisor después de realizar la conexión HDMI, asegúrese de que la opción "{DIGITAL OUTPUT}" (Salida digital) esté ajustada como "{OFF}" (Desactivada). Consulte "Opciones del menú de configuración"* ➜ *"{AUDIO SETUP PAGE}" (Página de configuración de audio)* ➜ *"{SPDIF SETUP}" (Configuración de SPDIF).*

**Uso de un modulador de radiofrecuencia accesorio**

### **¡IMPORTANTE!**

**– Si el televisor sólo tiene un conector**

**de entrada de antena (Antenna In o indicada como 75 ohm o RF In), necesita un modulador de radiofrecuencia para ver la reproducción de DVD en el televisor. Consulte a su distribuidor de dispositivos electrónicos o póngase en contacto con Philips para obtener más información acerca de la disponibilidad y las funciones del modulador de radiofrecuencia.**

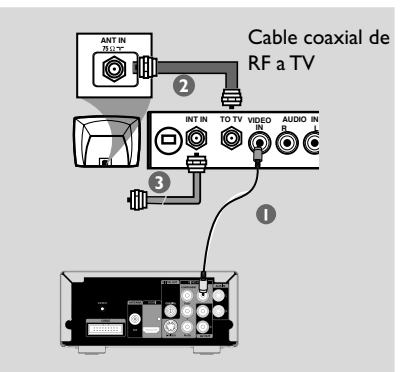

- $\bullet$  Utilice el cable de vídeo compuesto (amarillo) para conectar la toma **VIDEO** del sistema de DVD a la toma de entrada de vídeo del modulador de radiofrecuencia.
- <sup>2</sup> Utilice un cable coaxial de radiofrecuencia (no incluido) para conectar la toma ANTENNA OUT o TO TV del modulador de radiofrecuencia a la toma Antenna IN del televisor.
- 3 Conecte la señal de servicio de antena o de televisión por cable a la toma ANTENNA IN o RF IN del modulador de radiofrecuencia. (Es posible que ya estuviera conectada al televisor. Si es así, desconéctela del televisor).

### **Paso 5: Conexión de la antena FM**

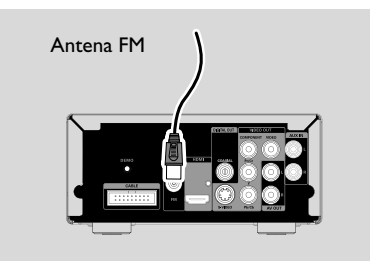

● Conecte la antena FM incluida a la toma **FM ANTENNA** (75 Ω). Extienda la antena FM y fije el extremo de la misma en la pared. Para una mejor recepción FM estéreo, conecte una antena FM externa (no incluida).

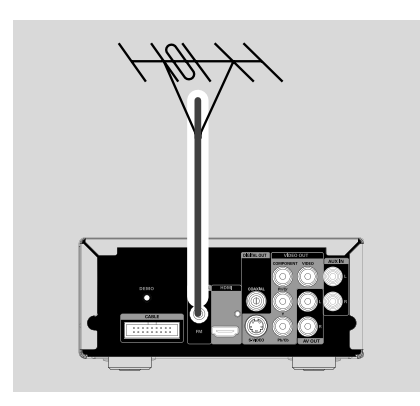

### *Notas:*

*– Ajuste la posición de la antena para obtener una recepción óptima.*

*– Coloque las antenas lo más lejos posible del televisor, vídeo u otra fuente de radiación para evitar cualquier tipo de interferencia.*

### **Paso 6: Conexión del cable de alimentación**

**Una vez realizadas todas las conexiones correctamente, enchufe el cable de alimentación de CA a la toma de corriente.**

No efectúe ni cambie ninguna conexión con el aparato encendido.

### **Opción adicional: Conexión de equipo adicional**

### **¡IMPORTANTE!**

**– Algunos discos están protegidos contra copia. No puede grabar el disco mediante un vídeo o dispositivo de grabación digital.**

**– Al realizar las conexiones, asegúrese de que el color de los cables coincide con el color de las tomas.**

**– Consulte siempre el manual de usuario del otro equipo para obtener información detallada sobre la conexión y uso.**

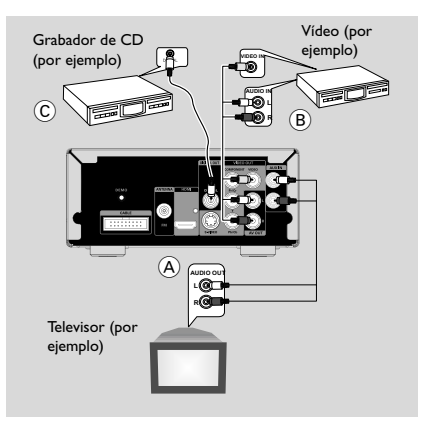

### **Visualización y escucha de reproducciones de otro equipo** A

● Conecte las tomas **AUX IN** del sistema a las tomas AUDIO OUT del otro dispositivo de audio/vídeo (como un televisor, un vídeo, un reproductor de Laserdisc o una pletina de casete).

Antes de iniciar el funcionamiento, gire el botón **SOURCE** del panel frontal para seleccionar la fuente AUX o pulse AUX en el control remoto para activar la fuente de entrada.

## **Connections**

#### **Uso de un vídeo para grabar DVD B**)

● Conecte una de las tomas **VIDEO** del sistema a la toma VIDEO IN correspondiente, y las tomas **AV OUT (L/R)** a las tomas AUDIO IN del vídeo. De este modo podrá efectuar grabaciones estéreo (dos canales, izquierdo y derecho) analógicas.

#### **AV OUT (L/R)** C Conecte la toma **DIGITAL OUT**

**(COAXIAL)** del sistema a la toma DIGITAL IN de un dispositivo de grabación digital. Antes de iniciar el funcionamiento, seleccione una opción en "AUDIO SETUP PAGE - SPDIF SETUP" (Página de configuración de audio - Configuración de SPDIF) de acuerdo con la conexión de audio.

### **Conexiones adicionales: Conexión de un dispositivo USB o una tarjeta de memoria**

Al conectar un dispositivo de almacenamiento masivo USB (incluidos memorias flash USB, reproductores flash USB o tarjetas de memoria) en el sistema Hi-Fi, podrá disfrutar de la música almacenada en el dispositivo a través de los potentes altavoces del sistema Hi-Fi.

Descripción de las funciones

### **Para los dispositivos con cable USB:**

- $\bullet$  Introduzca un extremo del cable USB (no suministrado) a la toma  $\rightarrow$  del equipo.
- 2 Introduzca la otra clavija del cable USB en el terminal de salida USB del dispositivo USB

### **Para la tarjeta de memoria:**

- $\bullet$  Introduzca la tarjeta de memoria en un lector de tarjetas (no suministrado)
- 2 Utilice un cable USB (no suministrado) para conectar el lector de tarjetas a la toma  $\leftrightarrow$  del equipo.

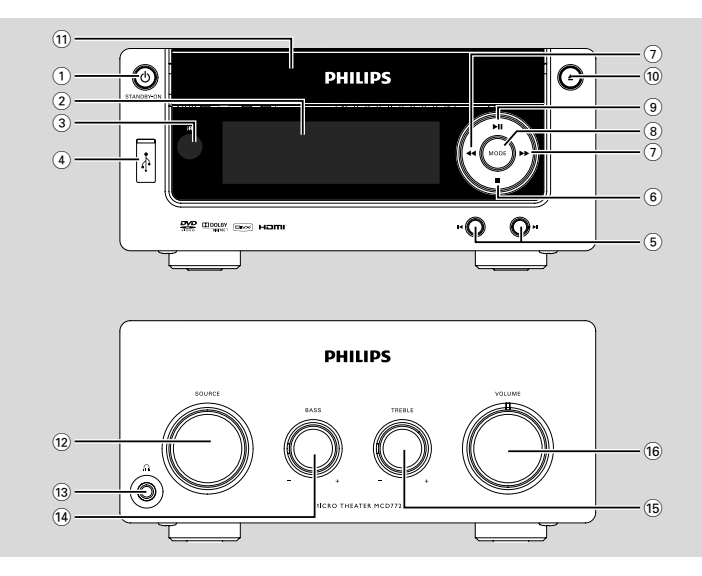

### **Reproductor de DVD y amplificador de potencia**

### $\textcircled{\tiny{1}}$  **STANDBY-ON**  $\textcircled{\tiny{1}}$

– Enciende el sistema o lo pone en modo de espera.

### 2 **Pantalla**

– muestra el estado actual del reproductor de DVD.

### 3 **IR SENSOR**

– dirija el control remoto hacia este sensor.

### 4 **USB DIRECT**

- Para conectar esta equipo a una entrada del dispositivo USB externo.
- $(5)$   $\blacktriangleleft$   $\blacktriangleright$

### Disc:

- Para iniciar o interrumpir la reproducción. Tuner:
- Para seleccionar un número de emisora preestablecida

### $\circ$   $\blacksquare$

- detiene la reproducción de un disco o borra un programa.
- (En el sistema solamente) para activar/desactivar el modo de demostración.

### $(7)$  44/33

Sintonizador

Se pulsa para sintonizar una frecuencia de radio más baja o más alta.

- Pulse y mantenga apretada, y suéltela para sintonizar una frecuencia de radio más baja o más alta automáticamente. Disco/USB
- Se mantiene apretada para realizar un retroceso/ avance rápido por el disco.

### 8 **MODE**

– selecciona varios modos de repetición o el modo de reproducción aleatoria para un disco.

### $\Theta$  FII

– inicia o interrumpe la reproducción de un disco.

### $\circledcirc$   $\triangle$

- abre o cierra la bandeja de discos.
- ! **Bandeja de discos**
- para cargar un disco.
- @ **SOURCE**
	- Selecciona la fuente de sonido para: TUNER, DISC, USB o AUX.
- $\Omega$  n
- Para conectar auriculares.
- \$ **BASS -/+**
- para ajustar el nivel de refuerzo de graves.

### % **TREBLE -/+**

– para ajustar el nivel de agudos (tonos altos).

### ^ **VOLUME**

- Para aumentar o reducir el volumen.
- Ajusta las horas y los minutos en el reloj o en el modo de ajuste del temporizador de despertador.
- activa o desactiva el temporizador del equipo.

### **Control remoto**

### **1 STANDBY-ON** (b)

– Enciende el sistema o lo pone en modo de espera.

### 2 **Numeric Keypad (0-9)**

– Introduce el número de pista/título/capítulo de un disco.

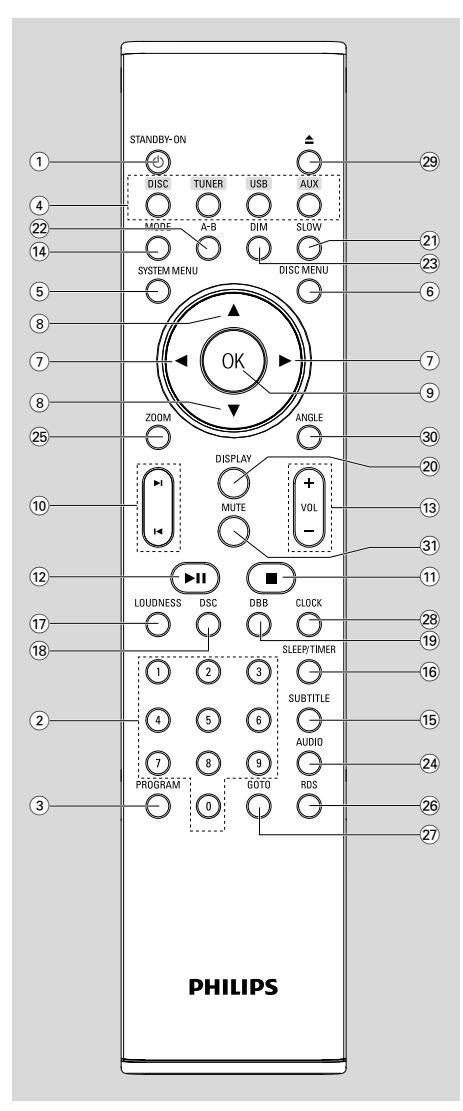

### 3 **PROGRAM**

- DVD/VCD/CD/MP3-CD/USB: Introduce el menú de programación.
- CD de imágene: Durante la reproducción, para seleccionar un modo de presentación de diapositivas.
- Tuner: Para programar una emisora preestablecida.
- 4 **SOURCE**
- Selecciona la fuente de sonido para: TUNER, DISC, USB o AUX.
- 5 **SYSTEM MENU (sólo en el modo de disco)**
- Para activar o abandonar la barra de menú del equipo.
- 6 **DISC MENU (sólo en el modo de disco)**
- DVD/VCD: Para activar o abandonar el menú de contenido del disco.
- VCD2.0: Activa el modo de control de reproducción.

### $(7)$   $\blacktriangleleft$

- Sintonizador
- Se pulsa para sintonizar una frecuencia de radio más baja o más alta.
- Pulse y mantenga apretada, y suéltela para sintonizar una frecuencia de radio más baja o más alta automáticamente.

### Disco/USB

- Se mantiene apretada para realizar un retroceso/ avance rápido por el disco.
- Para seleccionar la dirección del movimiento en la barra del menú de contenido del disco/menú del equipo.

### 8  $\triangle$ /**v**

– Para seleccionar la dirección del movimiento en la barra del menú de contenido del disco/menú del equipo.

### 9 **OK**

– Para abandonar o confirmar la selección.

### 0 í**/**ë

- Disco: En el modo de Disco, pulse para saltar al capítulo/pista anterior/posterior.
- Sintonizador: Para seleccionar una emisora de radio preestablecida.

### $\Omega$   $\blacksquare$

– En el modo de Disco/USB, para parar la reproducción o borrar un programa.

### $(12)$   $\blacktriangleright$ II

– En el modo de Disco/USB, para iniciar o interrumpir la reproducción.

### # **VOL +/-**

- Para aumentar o reducir el volumen.
- Ajusta las horas y los minutos para el reloj/ temporizador.
- Selecciona una fuente en la función de configuración del temporizador.

### \$ **MODE**

– Selecciona entre varios modos de repetición o el modo de reproducción aleatoria para un disco.

### % **SUBTITLE**

– Para seleccionar el idioma deseado para los subtítulos.

### ^ **SLEEP/TIMER**

### En el modo de espera

– Programa la hora de desconexión automática del sistema.

### Modo de conexión

– Para establecer la función de temporizador (desactivación automática) de dormir.

### & **LOUDNESS**

– Activa o desactiva el ajuste sonoro automático.

### $(18)$  **DSC**

– selecciona diferentes tipos de preajustes del ecualizador de sonido: CLASSIC (clásico), JAZZ, ROCK, POP o CUSTOMER (personalizado).

### ( **DBB**

– Para encender o apagar el realce dinámico de los graves.

### ) **DISPLAY**

– Información gráfica en la pantalla del TV durante la reproducción.

### **(21) SLOW**

– Selecciona entre distintos modos de reproducción lenta para un VCD/SVCD/DVD.

### ™ **A-B**

- Para VCD/CD/USB: Para repetir una sección específica dentro de la misma pista.
- Para DVD: para repetir una sección específica de un disco.

### $(23)$  **DIM**

Para seleccionar brillos diferentes para la pantalla.

### ≤ **AUDIO**

- ParaVCD
- Para seleccionar el modo audio deseado: Mono Left, Mono Right o Stereo. Para DVD
- Para seleccionar el idioma deseado.

### ∞ **ZOOM**

– DVD/VCD/Picture CD: Aumenta o disminuye una imagen inmóvil o una imagen en movimiento en la pantalla de TV.

### § **RDS (no disponible en esta versión)**

#### ≥ **GOTO**

– Disco: Realiza una búsqueda rápida en un disco introduciendo el tiempo, el título, el capítulo o la pista.

### • **CLOCK**

En el modo de espera

– Activa el modo de ajuste del reloj.

### Modo reproducción

– Cambia al modo de visualización del reloj.

### $(29)$   $\triangle$

– abre o cierra la bandeja de discos.

### º **ANGLE**

– Selección del ángulo de cámara del DVD.

### ⁄ **MUTE**

– Para interrumpir o reanudar la reproducción del sonido.

*Observaciones del mando a distancia – Seleccione primero la fuente que desea manejar presionando uno de los botones de selección de fuente en el mando a distancia (por ej. DISC, TUNER).*

*– A continuación, seleccione la función deseada (por ej.* **PII**  $\overline{A}$ , **P***)*.

### **Paso 1: Colocación de las pilas en el control remoto**

 $\bullet$  Abra el compartimento para las pilas.

- <sup>2</sup> Coloque dos pilas AAA en el compartimento siguiendo correctamente las indicaciones de polaridad según los símbolos "+" y "–".
- **3** Cierre la tapa.

### **Utilización del mando a distancia para poner el equipo en funcionamiento**

- 1 Dirija el mando a distancia directamente hacia el sensor remoto (iR) en el panel frontal.
- <sup>2</sup> No coloque ningún objeto entre el control remoto y el reproductor de DVD mientras hace funcionar el reproductor de DVD.

### **Paso 2: Ajuste del reloj**

- 1 En modo de espera, mantenga pulsado **CLOCK** en el control remoto hasta que la hora parpadee en la pantalla.
	- → "ELOCK SET" aparece mostrado

brevemente. Después, los dígitos de las horas destellan en la pantalla del visualizador.

- 2 Gire el control **VOLUME** en el sentido de las agujas del reloj o en sentido contrario, o pulse **VOL +/-** en el control remoto para ajustar las horas.
- **3** Pulse **CLOCK** para confirmar. ➜ los dígitos de las minutos destellan en la pantalla del visualizador.
- 4 Gire el control **VOLUME** en el sentido de las agujas del reloj o en sentido contrario, o pulse **VOL +/-** en el control remoto para ajustar los minutos.
- 5 Vuelva a pulsar **CLOCK** para confirmar el ajuste del reloj.

#### *Notas:*

- *– Este sistema sólo reconoce el modo de 24-horas.*
- *– El ajuste del reloj se borrará cuando el sistema se desconecte de la fuente de alimentación.*
- *– El sistema saldrá del modo de ajuste de reloj si no se pulsa ningún botón durante 30 segundos.*

### **Paso 3: Configuración de las preferencias de vídeo**

### **¡IMPORTANTE!**

- **– Esta función sólo está disponible cuando Vd. (Véase Conexiones – Conexión a un aparato TV).**
- $\bullet$  Encienda el sistema de DVD y seleccione el disco como fuente. (Consulte "Encendido/apagado del sistema").
- 2 Encienda el televisor y ajústelo en el canal de entrada de vídeo correcto. Verá en la pantalla del televisor el fondo azul del DVD Philips.

**Configuración de la función de exploración progresiva (sólo para televisor de exploración progresiva)**

### **¡IMPORTANTE!**

### **Antes de activar la función de exploración progresiva, debe asegurarse de que:**

1) El televisor acepta señales progresivas (se necesita un televisor con exploración progresiva). 2) Ha conectado el reproductor de DVD al televisor mediante la toma Y Pb Pr (consulte "Conexiones - Paso 4: Conexión del televisor - Uso de las tomas de vídeo por componentes").

**1** Encienda el televisor.

- <sup>2</sup> Desactive el modo de exploración progresiva en el televisor o active el modo de entrelazado (consulte el manual de usuario del televisor.)
- <sup>3</sup> Pulse **STANDBY-ON b** para encender el reproductor de DVD.
- 4 Seleccione el canal de entrada correcto en el televisor

➜ Aparece la pantalla de fondo del DVD en el televisor.

### 5 Pulse **SYSTEM MENU**.

6 Pulse varias veces 1/2 para seleccionar {**VIDEO SETUP PAGE**} (Página de configuración de vídeo).

7 Seleccione {**P-SCAN**} (Exploración progresiva) en {**TV MODE**} (Modo de TV) y, a continuación, seleccione {OK} (Aceptar) para confirmar. **→** Aparece el menú de instrucciones en el televisor.

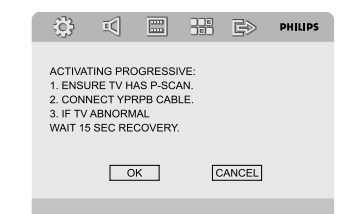

8 Pulse  $\blacklozenge$  para resaltar {OK} (Aceptar) en el menú y pulse OK para confirmar.

#### **Hasta que active el modo de exploración progresiva, aparecerá una pantalla distorsionada en el televisor.**

- 9 Active la función de exploración progresiva del televisor (consulte el manual del usuario del televisor.)
	- → El siguiente menú aparece en el televisor.

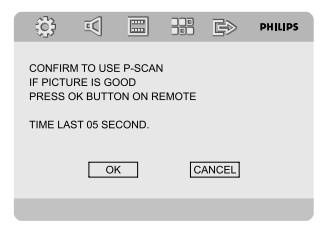

0 Pulse 1/2 para resaltar {OK} (Aceptar) en el menú y pulse OK para confirmar. → La configuración ha finalizado. Ya puede disfrutar de una gran calidad de imagen.

### **Para desactivar el modo de exploración progresiva de forma manual**

### ● **Si la pantalla distorsionada no desaparece**, puede que el televisor conectado no acepte señales progresivas y se haya configurado el modo de exploración progresiva por error. Debe restablecer el formato de entrelazado de la unidad.

- **1** Desactive el modo de exploración progresiva en el televisor o active el modo de entrelazado (consulte el manual de usuario del televisor.)
- **2** Pulse **SYSTEM MENU** en el mando a distancia para retirar del menù del sistema y luego pulse **DISC** y "1" para retirar del escàn progresivo.

➜ Aparece la pantalla con fondo azul del DVD en el televisor.

#### *Nota:*

*– Durante la reproducción normal en el modo de exploración progresiva, pulse el botón DISC y "1" para salir del modo de exploración progresiva.*

### **Paso 4: Configuración de las preferencias de idioma**

- $\bullet$  En el modo stop o durante la reproducción, pulse **SYSTEM MENU**.
- 2 Pulse  $\blacktriangle$ / $\blacktriangleright$ / $\blacktriangle$ / $\blacktriangledown$  en el mando a distancia para seleccionar la opción deseada.
	- → Vaya a {GENERAL SETUP PAGE} (Página de configuración general) o {PREFERENCE PAGE} (Página de preferencias) y pulse  $\blacktriangledown$ .
	- → Desplácese a una de las siguientes opciones y pulse $\blacktriangleright$ .

#### **{OSD LANG} (Idioma menús) visualización en pantalla**

Cambia el idioma de visualización en la pantalla del televisor. Seleccione el idioma en la lista visualizada.

### **{AUDIO} - sólo DVD**

Cambia el idioma de los subtítulos. Seleccione el idioma en la lista visualizada.

### **{SUBTITLE} (Subtítulos) - sólo DVD**

Cambia el idioma del tema de sonido. Seleccione el idioma en la lista visualizada.

### **{DISC MENU} (Menú de disco) - sólo DVD**

Seleccione el idioma para el menú del DVD.

Cuando el idioma seleccionado no esté grabado en el DVD, se seleccionará automáticamente uno de los idiomas grabados (excepto para "OSD").

Si el idioma seleccionado no está disponible en el disco, se seleccionará el idioma original designado para cada disco.

- $3$  Pulse  $\triangle$ / $\nabla$  para seleccionar un idioma y pulse **OK**.
- 4 Repita los **pasos 2~3** para otras opciones de configuración.

**Para hacer desaparecer el menú** Pulse **SYSTEM MENU**.

### **Activación/desactivación**

- Pulse **STANDBY-ON** (b) → "HELLO" aparece mostrado brevemente. El sistema conmutará a la última fuente seleccionada.
- Pulse **DISC**, **TUNER**, **USB** o **AUX** en el mando a distancia

**→** El sistema conmutará a la fuente seleccionada.

### **Para poner la unidad en estado de espera**

### Pulse **STANDBY-ON** (<sup>b</sup>).

→ El nivel de volumen (hasta un máximo de 12). los ajustes de sonido interactivos, el último modo seleccionado, la fuente y las presintonías del sintonizador permanecerán en la memoria del reproductor.

### **Espera automática para el ahorro de energía**

Esta función de ahorro de energía, permite que la unidad se ponga en estado de espera 15 minutos después de haber es-cuchado un CD y no se haya activado ninguna función.

### **Control de volumen**

Gire el control **VOLUME** en el sentido de las agujas del reloj o en sentido contrario (o pulse **VOL +/-** en el control remoto) para aumentar o disminuir el volumen.

### **Para desactivar el volumen temporalmente**

- Pulse **MUTE** en el control remoto. → La reproducción continuará sin el sonido y aparecerá "MUTING".
- Para volver a activar la reproducción de sonido:
	- vuelva a pulsar **MUTE**;
	- ajuste los controles de volumen;
	- cambiar la fuente.

### **Control de sonido**

*Ud. sólo puede seleccionar uno de los mandos del sonido cada vez: DBB, DSC o LOUDNESS.*

### **Mejora de los graves (definida por el usuario)**

Gire el botón **BASS -/+** en el sistema para ajustar el nivel de graves entre -14 y +14.

### **Ajuste de agudos (definido por el usuario)**

● Gire el botón **TREBLE -/+** en el sistema para ajustar el nivel de agudos (tonos altos) entre -14  $y + 14.$ 

#### **DBB (Dynamic Bass Boost)**

Pulse **DBB** en el mando a distancia para activar/ desactivar la prestación DBB.

### **DSC (Digital Sound Control)**

Pulse **DSC** varias veces en el control remoto para seleccionar: CUSTOMER (personalizado), POP, JAZZ, CLASSIC (clásico) o ROCK. Cuando "CUSTOMER" (personalizado) esté seleccionado, se aplicarán los graves y agudos predefinidos por el usuario.

### **NIVEL SONORO**

Pulse LOUDNESS en el mando a distancia para activar o desactivar la prestación de NIVEL SONORO.

### **Atenuación del brillo de la pantalla**

En modo de espera, pulse **DIM** repetidamente para seleccionar diferentes niveles de brillo para la pantalla.

### **Modo de demostración**

El sistema dispone de un modo de demostración que muestra las distintas funciones que ofrece el sistema.

#### **Activación de la demostración**

En modo de espera, Pulse  $\blacksquare$  en el sistema para activar el modo de demostración. → La demostración comenzará.

### **Desactivación de la demostración**

● Vuelva a pulsar ■ en el sistema. → Aparece "DEMO OFF" (demostración desactivada).

#### *Nota:*

*– Incluso si desconecta el cable de alimentación de CA y lo vuelve a conectar a la toma de pared, la demostración permanecerá desactivada hasta que vuelva a activarla.*

### **Códigos de región**

Los DVDs deben incluir la etiqueta mostrada a continuación para que puedan reproducirse en este equipo DVD. No podrá reproducir discos con etiqueta correspondiente a otras regiones.

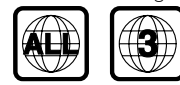

#### *Nota:*

*– Si tiene problemas para reproducir algún disco, extraiga el disco e intente reproducir otro distinto. Los discos que no se han formateado correctamente no podrán reproducirse en este equipo.*

### **Reproducción de discos**

 $\bullet$  Conecte los cables de alimentación del sistema y del televisor (o de cualquier otro receptor de AV o estéreo opcional) a una toma de corriente.

2 Encienda el televisor y ajuste el canal de entrada de vídeo correcto. (Consulte "Configuración del televisor").

### 3 Pulse **STANDBY-ON** y.

→ Verá en la pantalla del televisor el fondo azul del DVD Philips.

4 Pulse  $\triangle$  para abrir la bandeja de discos, cargue un disco y, a continuación, pulse de nuevo el mismo botón para cerrar la bandeja.

→ Asegúrese de que la etiqueta esté hacia arriba.

5 La reproducción empezará automáticamente (según el tipo de disco).

→ Si en el televisor aparece un menú del disco, véase la página siguiente sobre "Utilización del menú del disco".

→ Si el disco está bloqueado por control parental, debe introducir su contraseña de cuatro dígitos. (véase "Opciones del menú de configuración"→ "Página de preferencias"→ "Configuración de contraseña").

6 Para parar la reproducción en cualquier momento, simplemente pulse  $\blacksquare$ .

### **Utilización del menú del disco**

En función del disco introducido, aparecerá un menú en la pantalla del televisor.

#### **Para seleccionar una función o elemento de reproducción**

● Utilice 2/3/5/4 y **OK** o el **teclado numérico (0-9)** en el control remoto. → La reproducción empezará automáticamente.

### **Para acceder al menú o suprimirlo**

Pulse **DISC MENU** en el control remoto.

#### **Para VCDs con función de control de reproducción (PBC) (sólo versión 2.0)**

La reproducción PBC le permite reproducir CDs Video interactivamente, siguiendo el menú en pantalla.

● Durante la reproducción, pulse **DISC MENU**. → Si PBC está ACT., pasará a DESACT. y la reproducción continuará.

→ Si PBC está DESACT., pasará a ACT. y se volverá a la pantalla de menú.

### **Controles de reproducción básicos**

**Pausa en la reproducción (DVD/VCD/ CD/MP3/DivX/WMA)**

- **■** Pulse >II durante la reproducción para ir al capítulo o a la pista siguiente. **→** Se realizará una pausa en la reproducción y el sonido enmudecerá.
- 2 Pulse >II para ir al capítulo o la pista anterior.

**Selección de pista/ capítulo (DVD/ VCD/DivX/CD)**

- 1 Pulse ™ durante la reproducción para ir al capítulo/pista siguiente.
- 2 Pulse  $\blacksquare$  durante la reproducción para ir al capítulo/pista anterior.

<sup>3</sup> Para ir directamente a una pista/capítulo, introduzca su número con las teclas (0-9).

**Reanudación de la reproducción a partir del punto en que se paró (DVD/VCD/ CD)**

● En el modo de parada y cuando no se ha extraído el disco, pulse >II.

**Español**

#### **Para cancelar el modo de reanudación**

● En modo de parada, vuelva a pulsar ■.

### **Zoom (DVD/VCD/DivX/JPEG)**

La función de zoom le permite aumentar o reducir la imagen de vídeo durante la reproducción.

- **1** Pulse **ZOOM** repetidamente para aumentar y reducir la imagen de vídeo reproducida.
- Pulse ◀/▶/▲/▼ para realizar una panorámica a través de la pantalla del televisor.

### **Repetición (DVD/VCD/CD/MP3/DivX/ WMA)**

● Pulse MODE continuamente para acceder a un 'Modo de reproducción' diferente.

#### **Repetir A-B (DVD/VCD/CD/MP3/WMA)**

- 1 Pulse **A-B** desde el punto de inicio elegido.
- 2 Pulse de nuevo **A-B** desde el punto final elegido. → Los puntos A y B solamente pueden establecerse dentro del mismo capítulo/pista. → Ahora la sección se repetirá continuamente.
- 3 Para salir de la secuencia, pulse de nuevo **A-B**.

### **Velocidad lenta (DVD/VCD)**

1 Pulse **SLOW** en el control remoto durante la reproducción para seleccionar la velocidad deseada: 1/2, 1/4, 1/8 ó 1/16 (hacia delante o hacia atrás).

➜ El sonido enmudece.

2 Para volver a la velocidad normal, pulse >II

#### *Nota:*

*– No es posible realizar el retroceso lento en discos VCD.*

#### **Programa (no para CD de imágenes)**

Sirve para reproducir sus pistas/capítulos preferidos en la secuencia deseada.

- **1** Pulse **PROGRAM** en el control remoto para acceder al modo de programación.
- 2 Utilice el **teclado numérico (0-9)** para introducir directamente el número de pista o de capítulo (para pistas de un solo dígito, introducir un "0" delante, por ejemplo "05").
- **3** Mueva el cursor pulsando <**> >**  $\blacktriangleright \blacktriangle \blacktriangleright$  para seleccionar START (Iniciar).
- 4 Pulse **OK** para iniciar la reproducción.

### **Para MP3/WMA**

- 1 En el modo de parada, pulse **DISC MENU** para alternar entre Album (Álbum) y Filelist (Lista de archivos) en el menú.
- 2 Cuando la lista de archivos aparezca en pantalla, pulse  $\blacktriangle \blacktriangledown$  para seleccionar los archivos y pulse **PROGRAM** para agregar los archivos a la lista de programas.
- **3** Pulse **DISC MENU** para mostrar la lista de programas.
- 4 Pulse **PROGRAM** para eliminar archivos no deseados de la lista de programas.

### **Búsqueda hacia delante / hacia atrás (DVD/VCD/DivX/CD/MP3/WMA)**

- **1** Pulse  $\blacktriangleleft \blacktriangleleft / \blacktriangleright \blacktriangleright$  (or  $\blacktriangleleft / \blacktriangleright$  en el mando a distancia) durante la reproducción para seleccionar la velocidad requerida: X2, X4, X8, X16 o X32 (hacia atrás o hacia delante). → El sonido enmudece.
- $\bullet$  Para volver a la velocidad normal, pulse  $\blacktriangleright$ II.

**Búsqueda por tiempo y búsqueda por número de capítulo/pista (DVD/VCD/ CD/MP3/WMA)**

- 1 Pulse **GOTO** hasta que aparezca la casilla de edición del tiempo o capítulo/pista.
- <sup>2</sup> Introduzca las horas, minutos y segundos en el cuadro de edición de tiempo utilizando el teclado numérico del control remoto.

#### **O**

Introduzca el número de capítulo/pista deseado en la casilla de edición del número de capítulo/ pista utilizando el teclado numérico del mando a distancia.

**Visualización de información durante la reproducción (no para CD de imágenes)**

● Durante la reproducción, pulse **DISPLAY** para que aparezca mostrada la información del disco en la pantalla de TV.

### **Funciones especiales disco**

### **Reproducción de un título (DVD)**

- 1 Pulse **DISC MENU**. → El menú de título del disco aparece en la pantalla del televisor.
- <sup>2</sup> Utilice **4 > △ ▼** o el **teclado numérico (0-9)** para seleccionar una opción de reproducción.
- 3 Pulse la tecla **OK** para confirmar.

### **Ángulo de cámara (DVD)**

● Pulse **ANGLE** repetidamente para seleccionar un ángulo diferente.

**Cambio del idioma de audio (para DVD grabado en varios idiomas)**

● Pulse **AUDIO** repetidamente para seleccionar diferentes idiomas de audio.

**Cambio del canal de audio (para VCD/ DivX)**

● Pulse **AUDIO** para seleccionar los canales de audio disponibles suministrados por el disco (Mono Left, Mono Right o Stereo).

### **Subtítulos (DVD)**

Pulse **SUBTITLE** repetidamente para seleccionar diferentes idiomas de subtítulos.

### **Reproducción de CD de imágenes JPEG/MP3/WMA**

- <sup>1</sup> Cargue un disco de MP3, WMA o IPEG. → El menú del disco de datos aparece en la pantalla del televisor.
- $\bullet$  Utilice  $\blacktriangle \blacktriangledown$  para seleccionar un álbum (carpeta) y pulse **OK** para abrir el álbum (carpeta).
- 3 Pulse 3 4 o utilice el **teclado numérico (0- 9)** para resaltar una pista (archivo).

### 4 Pulse **OK** para confirmar.

**→** La reproducción comienza a partir de la pista (archivo) seleccionada y continúa hasta el final del álbum (carpeta).

### **Funciones JPEG especiales**

### **Función de vista previa (JPEG)**

Esta función muestra el contenido de la carpeta actual o de todo el disco.

- <sup>■</sup> Pulse durante la reproducción. → Aparecerán 12 imágenes en miniatura en la pantalla del televisor.
- $2$  Utilice  $4 \triangleright 4 \triangleright$  para resaltar una de las imágenes o secuencias de diapositivas y pulse **OK** para iniciar la reproducción/secuencia de diapositivas.

**Para acceder al menú de funciones de los botones del control remoto**

**2** Utilice  $\blacktriangle \blacktriangleright \blacktriangle \blacktriangledown$  para resaltar "Menu" (Menú) y pulse **OK**.

### **Para mostrar las demás imágenes en la página anterior o siguiente**

- $\bullet$  Pulse  $\blacksquare$  / $\blacksquare$  .
- 2 Utilice < >  $\blacktriangleright \blacktriangle \blacktriangledown$  para resaltar "Prev" (Anterior) o "Next" (Siguiente) y pulse **OK**.

### **Ampliación de imagen/zoom (JPEG)**

- Durante la reproducción, pulse **ZOOM** para ver la imagen a diferentes escalas.
- 2 Utilice  $\blacktriangleleft/\blacktriangleright/\blacktriangle/\blacktriangledown$  para ver la imagen en zoom.

**Modos de reproducción de secuencias de diapositivas (JPEG)**

● Durante la reproducción, pulse **PROGRAM** en el control remoto varias veces para seleccionar los distintos modos de reproducción de secuencias de diapositivas.

#### **Reproducción multiangular (JPEG)**

● Durante la reproducción, pulse <  $\blacktriangleright \blacktriangle \blacktriangleright$  para girar la imagen en la pantalla del televisor.

### **Reproducción de un disco DivX**

Este reproductor de DVD puede reproducir discos de película DivX descargados del ordenador al reproductor de CD-R/RW (Véase "Opciones de menú DVD-Código de registro VOD DivX®).

**1** Introduzca un disco DivX.

**→** La reproducción comenzará

automáticamente. Si no es así, pulse  $\blacktriangleright$  **II**.

# **Operaciones de disco**

- 2 Si la película DivX contiene subtítulos externos, el menú de subtítulos aparecerá en la pantalla del televisor para que realice la selección.
- En tal caso, si pulsa **SUBTITLE** en el control remoto, se activarán o desactivarán los subtítulos.
- Si el disco DivX incorpora subtítulos en varios idiomas, utilice el botón **SUBTITLE** para cambiar el idioma de los subtítulos durante la reproducción.

#### *Notas:*

*– Se admiten los archivos de subtítulos con las siguientes extensiones de nombre de archivo (.srt, .smi, .sub, .ssa, .ass) pero no aparecen en el menú de navegación del archivo.*

*– El nombre de archivo de subtítulos debe ser el mismo que el nombre del archivo de la película.*

### **Funcionamiento básico**

- **1** Pulse **SYSTEM MENU** para entrar en el Menú Config.
- 2 Pulse </>> para seleccionar una página que desea configurar.
- <sup>3</sup> Pulse las teclas **△/▼** para resaltar la opción.
- **4** Acceda al submenú pulsando el botón ► o OK.
- 5 Utilice los botones  $\blacktriangle/\blacktriangledown$  para resaltar el idioma deseado.
	- → En casos de configuración de un valor, pulse ▲ vara ajustar los valores.
- 6 Pulse la tecla **OK** para confirmar.

### **Para regresar al nivel superior del menú**

 $\bullet$  Pulse  $\blacktriangleleft$ .

### **Para salir del menú**

● Pulse **SYSTEM MENU** de nuevo. → Cuando abandone el menú de configuración, los ajustes quedarán almacenados en la memoria de la unidad, incluso aunque la apague.

### *Nota:*

*– Algunas de las funciones del menú de configuración se describen en "Preparación".*

### **{GENERAL SETUP PAGE} (Página de configuración general)**

### **{TV DISPLAY} (Pantalla del televisor)**

Seleccione el formato de pantalla en el reproductor de DVD de acuerdo con el televisor que tiene conectado.

**→ {NORMAL/PS}**: Si tiene un televisor normal y quiere que ambos lados de la imagen se recorten o formateen para que ésta encaje en la pantalla de su televisor.

**→ {NORMAL/LB}**: Si tiene un televisor normal. En este caso, se mostrará una imagen amplia con bandas negras en las partes superior e inferior de la pantalla del televisor.

➜ **{WIDE} (Ancho)**: Si tiene un televisor de pantalla ancha.

### **{OSD LANG} (IDIOMA OSD)**

Consulte "Introducción - Paso 4: Ajuste del idioma".

### **{SCREEN SAVER} (Protector de pantalla)**

Esta función se usa para activar y desactivar el protector de pantalla.

➜ **{ON} (Activado)**: En modo de parada,

pausa o si no hay disco, si no se realiza ninguna acción durante un período de unos 3 minutos, el protector de pantalla se activará.

➜ **{OFF} (Desactivado)**: Desactivación del protector de pantalla.

### **{DIVX(R) VOD}**

Philips proporciona el código de registro de vídeo a petición (VOD) DivX®, que permite alquilar y adquirir vídeos mediante el servicio VOD DivX®.

Si desea obtener más información, visite www.divx.com/vod.

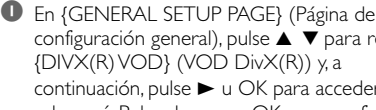

configuración general), pulse  $\blacktriangle \blacktriangledown$  para resaltar {DIVX(R) VOD} (VOD DivX(R)) y, a continuación, pulse > u OK para acceder al submenú. Pulse de nuevo OK para confirmar. → Aparecerá el código de registro.

2 Pulse **OK** para salir.

 $\bullet$  Utilice el código de registro para adquirir o alquilar los vídeos del servicio VOD DivX® en www.divx.com/vod. Siga las instrucciones y descargue el vídeo en un CD-R para su reproducción en este sistema de DVD.

#### *Notas:*

*– Los vídeos descargados de VOD DivX® sólo se pueden reproducir en este sistema de DVD. – La función de búsqueda de tiempo no está disponible durante la reproducción de películas DivX®.*

### **{AUDIO SETUP PAGE} (Página de configuración de audio)**

### **{SPDIF SETUP} (Configuración de SPDIF)**

➜ **OFF** (Desactivado): desactiva la salida SPDIF. **→ SPDIF/RAW**: si ha conectado la toma DIGITAL OUT (COAXIAL) a un decodificador/ receptor multicanal.

**→ SPDIF/PCM**: sólo si el receptor no puede decodificar señales de audio multicanal.

### **{DOLBY DIGITAL SETUP} (Configuración de Dolby Digital)**

Seleccione el ajuste que coincide con el número de altavoces que ha conectado.

➜ **{STEREO} (Estéreo)**: El sonido mono izquierdo enviará señales de salida al altavoz izquierdo y el sonido mono derecho enviará señales de salida al altavoz derecho.

➜ **{L-MONO} (Izquierdo mono)**: El sonido mono izquierdo enviará señales de salida al altavoz izquierdo y al altavoz derecho.

➜ **{R-MONO} (Derecho mono)**: El sonido mono derecho enviará señales de salida al altavoz izquierdo y al altavoz derecho.

### **{3D PROCESSING} (Procesamiento 3D)**

Permite disfrutar de un sonido Surround virtual utilizando sólo dos altavoces.

➜ **{OFF} (Desactivado), {CONCERT} (Concierto), {LIVING ROOM} (Salón), {HALL} (Sala), {BATHROOM} (Baño), {CAVE} (Cueva), {ARENA} (Estadio) y {CHURCH} (Iglesia).**

#### **HDCD**

Ajusta el punto de frecuencia de corte de salida de audio cuando se reproduce un disco HDCD. ➜ **OFF**, **44.1K** y **88.2K**.

### **{NIGHT MODE} (Modo nocturno)**

En este modo, las salidas de volumen alto se suavizan y las de volumen bajo se aumentan a un nivel audible. Este modo es útil para ver su película de acción preferida sin molestar a los demás por la noche.

➜ **{ON} (Activado)**: Seleccione esta opción para equilibrar el volumen. Esta función sólo está disponible para películas con modo Dolby Digital.

➜ **{OFF} (Desactivado)**: Seleccione esta opción cuando quiera disfrutar del sonido envolvente con su gama dinámica completa.

### **{AUDIO SYNC} (SINCRONIZACIÓN DE AUDIO)**

Ajusta el tiempo de retardo de la salida de audio si la reproducción de vídeo es más lenta que la salida de audio.

Seleccione esta opción y, a continuación, utilice

los botones <>>> del control remoto para ajustar el tiempo de retardo de la salida de audio en valores entre 0 y 200 ms.

### **{VIDEO SETUP PAGE} (Página de configuración de vídeo)**

### **{COMPONENT} (Componente)**

Ajusta la salida de vídeo de acuerdo a su conexión de vídeo. Si ha utilizado el conector

**VIDEO** (amarilo) para conectar el microsistema de DVD a su televisor, no necesita ajustar la configuración de salida de vídeo.

➜ **{S-VIDEO} (S-vídeo)**: Seleccione esta opción si ha conectado el microsistema de DVD a su televisor utilizando el conector de S-Video.

**→ {Pr/Cr Pb/Cb Y}**: Seleccione esta opción si ha conectado el microsistema de DVD a su televisor utilizando conectores de vídeo por components.

### **{TV MODE} (Modo de TV)**

Selecciona el modo entrelazado o el modo de salida de vídeo P-SCAN cuando está seleccionado {Pr/Cr Pb/Cb Y}. → {PROGRESSIVE} (Progresivo) y {INTERLACE} (Entrelazado).

En el modo de exploración progresiva puede disfrutar de una imagen de alta calidad con menos parpadeos. Sólo funciona si tiene conectadas las tomas Y Pb y Pr del reproductor de DVD con un televisor compatible con entrada de vídeo progresiva. De lo contrario, aparecerá una imagen distorsionada en el televisor. Para configurar la exploración progresiva correctamente, consulte "Introducción - Configuración de la función de exploración progresiva".

### **{PICTURE SETTING} (Ajuste de imagen)**

Este menú le ayuda a ajustar la calidad de imagen.

### **{SHARPNESS} (NITIDEZ)**

Ajusta el nivel de nitidez. → {HIGH} (Alta), {MEDIUM} (Media) y {LOW} (Baja)

### **{BRIGHTNESS} (BRILLO)**

Ajusta el nivel de brillo. Rango: -20 - +20.

### **{CONTRAST} (CONTRASTE)**

Ajusta el nivel de contraste. Rango: -16 - +16.

### **{GAMMA}**

Ajusta el nivel gamma. ➜ {HIGH} (Alto) {MEDIUM} (Medio) {LOW} (Bajo) y {NONE} (Ninguno).

### **{HUE} (MATIZ)**

Ajusta el nivel de matices. Rango: -9 - +9.

### **{SATURATION} (SATURACIÓN)**

Ajusta el nivel de saturación. Rango: -9 - +9.

### **{LUMA DELAY} (RETARDO DE LUMINOSIDAD)**

Ajusta el retardo de luminosidad. {0 T} y {1 T}.

### **{HDMI SETUP} (Configuración HDMI)**

### **{HDMI}**

Esta opción se utiliza para activar o desactivar la salida HDMI.

➜ **AUTO** (Automático): activa la salida HDMI automáticamente cuando hay un cable HDMI conectado.

➜ **OFF** (Desactivado): desactiva la salida HDMI.

### **{RESOLUTION} (RESOLUCIÓN)**

Las opciones de resolución son: 480p (60 Hz), 720p (60 Hz), 1080i (60 Hz), 576p (50 Hz), 720p (50 Hz), 1080i (50 Hz) y 1080p (50 Hz).

#### *Notas:*

*– Esta opción sólo está disponible cuando "{HDMI}" está ajustado como "{AUTO}" (Automático).*

*– Si en la pantalla del televisor no aparece ninguna imagen debido a una resolución no admitida, vuelva a conectar cualquier salida de vídeo entrelazada disponible a la pantalla y vuelva a ajustar los parámetros de resolución a 480p/ 576p.*

### **{PREFERENCE PAGE} (Página**

### **de preferencias)**

### **IMPORTANT!**

**– Las funciones de preferencias sólo se pueden seleccionar cuando no haya ningún disco o en el modo de parada.**

### **{PARENTAL} (Control paterno)**

<sup>■</sup> Pulse ▲▼ para resaltar {RATING} (Calificación).

2 Acceda al submenú pulsando el botón  $\blacktriangleright$ .

<sup>3</sup> Utilice **AV** para resaltar un nivel de control para el disco insertado.

→ Los DVD que estén clasificados por encima del nivel que ha seleccionado no se reproducirán a menos que introduzca su contraseña de 4 dígitos y seleccione un nivel de control más alto.

#### *Nota:*

*– Algunos discos DVD no están codificados, aunque la clasificación de la película puede estar impresa en la portada del disco. La función del nivel de clasificación no funciona con dichos discos.*

### **{DEFAULT} (Predeterminada)**

Si selecciona la función {DEFAULT} (Predeterminada) se restablecerán todas las opciones y la configuración personalizada a los valores predeterminados de fábrica, y se borrará la configuración personalizada.

#### **Precaución**

**– Si esta función está activada, se restablecerán todos los ajustes de fábrica.**

**{PASSWORD SETUP} (Configuración de contraseña)**

### **{PASSWORD MODE} (Modo de contraseña)**

Esta función se utiliza para activar o desactivar la contraseña mediante {ON} (Activar) / {OFF} (Desactivar).

### **{PASSWORD} (Contraseña)**

Introduzca su contraseña de 4 dígitos cuando se le indique en la pantalla. La contraseña predeterminada es 1234.

### **Recepción de radio**

### **Sintonización de emisoras de radio**

- **1** Pulse **STANDBY-ON**  $\circledcirc$  para cambiar a la última fuente seleccionada.
- 2 Pulse el botón **SOURCE** en el sistema (o pulse **TUNER** en el control remoto) para seleccionar el modo de sintonizador FM (TUNER).
- $\bullet$  Mantenga pulsado  $\blacktriangleleft \blacktriangleleft \blacktriangleright$  (o  $\blacktriangleleft \blacktriangleright$  en el control remoto) hasta que la frecuencia mostrada comience a cambiar, luego suelte el botón.

→ El sistema sintoniza automáticamente la siguiente emisora de radio con señal potente.

- Para sintonizar una emisora de recepción débil, pulse  $\blacktriangleleft \blacktriangleleft \blacktriangleright$  (o  $\blacktriangleleft \blacktriangleright$  en el control remoto) brevemente varias veces hasta obtener una recepción de sonido óptima.
- 4 Si es necesario, repita el paso 3 hasta localizar la emisora de radio deseada.

#### **Presintonización de emisoras de radio**

Puede presintonizar hasta 20 emisoras, independientemente de la recepción.

#### **Programación automática**

● Pulse **PROGRAM** en el control remoto durante más de dos segundos para activar la programación.

→ Se programan todas las emisoras disponibles.

#### **Programación manual**

- **1** Sintonice la emisora que desee (consulte "Sintonización de emisoras de radio").
- 2 Pulse **PROGRAM** en el control remoto. → El icono "AUTO" parpadeará.
- **3** Pulse I / ▶ para seleccionar el número de presintonía deseado.

➜ Si el icono "AUTO" se apaga antes de seleccionar el número de presintonía, pulse **PROGRAM** en el control remoto.

- 4 Pulse **PROGRAM** en el control remoto de nuevo para almacenar la emisora de radio.
- Repita los pasos 1-4 para almacenar otras emisoras de radio.

### **Cómo escuchar emisoras de radio presintonizadas**

En el modo de sintonizador, pulse |◀ / ▶ para seleccionar el número de presintonía deseado. **→** Se muestra el número de presintonía, la frecuencia de radio y la banda de ondas.

### **Ajuste del temporizador de desconexión automática/ despertador**

**Ajuste del temporizador de desconexión automática**

**En el modo de encendido**, el ajuste del temporizador de desconexión automática permite al sistema cambiar al modo de espera automáticamente a una hora preestablecida.

- 1 En el modo de encendido, pulse **SLEEP/ TIMER** en el control remoto varias veces para seleccionar una hora preestablecida.
- <sup>2</sup> Cuando alcance el tiempo deseado, pulse el botón **SLEEP/TIMER** para parar. → Aparece "SLEEP".

### **Para desactivar el temporizador de desconexión automática**

Pulse **SLEEP/TIMER** varias veces gasta que aparezca "00", o bien pulse **STANDBY-ON**  $\circledcirc$ . En el modo de espera, el ajuste del temporizador permite al sistema encenderse automáticamente a una hora preestablecida.

### **Ajuste del temporizador de despertador**

#### **¡IMPORTANTE!**

**– Antes de ajustar el temporizador, asegúrese de que el reloj esté ajustado correctamente.**

1 Mantenga pulsado **SLEEP/TIMER** hasta que la hora parpadee en la pantalla.

→ Aparecerá "TIME SET" (Ajuste de hora). A continuación, los dígitos de hora parpadean en la pantalla.

2 Gire el control **VOLUME** en el sentido de las agujas del reloj o en sentido contrario, o pulse **VOL +/-** en el control remoto para ajustar las horas.

78

- **3** Pulse **SLEEP/TIMER** para confirmar.
- → Los dígitos de hora parpadean en la pantalla. 4 Gire el control **VOLUME** en el sentido de las agujas del reloj o en sentido contrario, o pulse **VOL +/-** en el control remoto para ajustar los minutos.
- 5 Pulse **SLEEP/TIMER** para confirmar el ajuste de hora.

➜ "OFF" (Desactivado) parpadea en la pantalla de visualización.

6 Gire el control **VOLUME** en el sentido de las agujas del reloj o en sentido contrario, o pulse **VOL +/-** en el control remoto para seleccionar "ON" (Activado).

→ El icono  $\odot$  aparecerá en la pantalla de visualización.

### **Para desactivar el temporizador**

● Seleccione "OFF" (Desactivado) en el paso 6.

### **Utilizando un dispositivo USB de almacenaje masivo**

Conectando un dispositivo USB de almacenaje masivo al equipo inalámbrico, podrá disfrutar de la música almacenada en el dispositivo a través de los potentes altavoces del equipo inalámbrico

### **Reproduciendo desde un dispositivo USB de almacenaje masivo**

### **Dispositivos USB de almacenaje masivo compatibles**

Con el equipo inalámbrico, podrá utilizar:

- memoria flash USB (USB 2.0 ó USB1.1)
- reproductores flash USB (USB 2.0 ó USB1.1)
- tarjetas de memoria (necesita un lector de tarjetas adicional para ser operativo con este sistema inalámbrico)

#### *Nota:*

*– En algunos reproductores flash USB (o dispositivos de memoria), el contenido almacenado ha sido grabado utilizando tecnología de protección de copyright. Los contenidos protegidos no se podrán reproducir en ningún otro aparato (por ejemplo en este equipo inalámbrico)*

#### **Formatos compatibles:**

- USB o formato del archivo de memoria FAT12, FAT16, FAT32 (tamaño del sector: 512 bytes)
- MP3 con índice de bits (índice de datos): 32- 320 Kbps e índice de bits variable
- WMA versión 9 o anterior
- Directorio incluyendo un máximo de 8 niveles
- Número de álbums/ carpetas: máximo 99
- Número de pistas/títulos: máximo 500
- Información ID3 v2.0 o posterior
- Nombre del archivo en Uicode UTF8 (longitud máxima: 128 bytes)

### **El sistema no reproducirá o no será compatible con los siguientes formatos:**

- Álbums vacíos:
- Los formatos de archivos no compatibles se ignorarán.
- AAC, WAV, PCM archivos audio
- Archivos WMA con protección DRM
- Archivos WMA en formato Lossless

### **Cómo organizar sus archivos MP3/WMA en el dispositivo USB de almacenaje masivo**

Este equipo inalámbrico navegará por los archivos MP3/WMA en el orden correspondiente a carpetas/sub-carpetas/títulos.

Organice sus archivos MP3/WMA en distintas carpetas o subcarpetas según sea necesario.

#### *Notas:*

 *– Si los archivos MP3/WMA no han sido organizados en álbums en el disco,"01" aparecerá mostrado como un álbum.*

 *– Compruebe que los nombres de los archivos MP3 concluyen con .mp3.*

*– Para los archivos WMA con protección DRM, use Windows Media Player 10 (o versión más actual) para la grabación/conversión. Visite www. microsoft.com para más información sobre Windows Media Player y WM DRM (Gestión Digital de Derechos de Windows Media).*

**1** Compruebe que el aparato USB está adecuadamente conectado (Consulte Instalación, Conexión de un aparato adicional externo).

2 Gire el botón **SOURCE** (o pulse **USB** en el control remoto) para seleccionar la fuente USB. – NO AUDIO aparece cuando no se encuentra ningún archivo audio en el dispositivo USB.

**3** Reproduzca los archivos audio del USB del mismo modo que los álbums/pistas en un CD (véase Operaciones de disc).

#### *Notas:*

*– Por motivos de compatibilidad, la información del álbum/pista puede ser distinta a lo que aparece mostrado por el software de gestión de música de los reproductores flash*

*– El nombre de los archivos o la información ID3 aparecerá mostrado como --- si no están en inglés.*

### **AMPLIFICADOR**

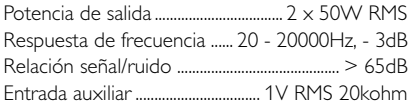

### **Disco**

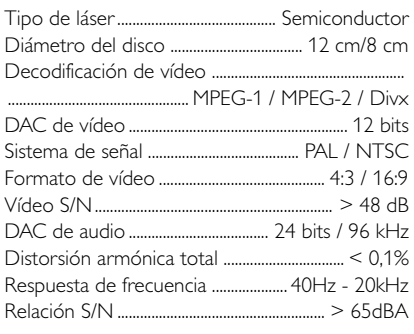

### **Tuner**

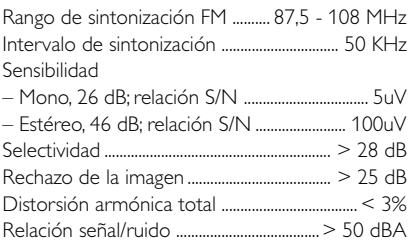

### **Altavoces**

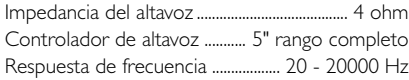

### **Información general**

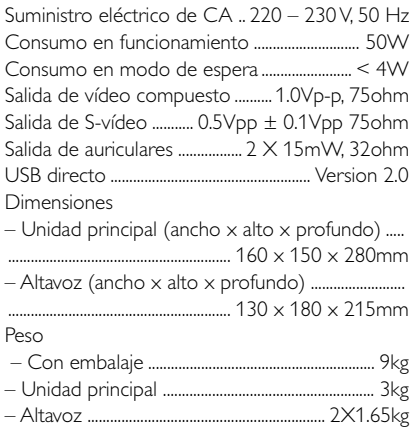

### *Las especificaciones están sujetos a cambios sin notificación previa.*

#### *ADVERTENCIA*

*¡No abra el sistema ya que hay el riesgo de recibir una sacudida eléctrica! El usuario no debe intentar reparar el sistema bajo ninguna circunstancia, ya que esto anularía la garantía. No abra el sistema ya que existe el riesgo de recibir una sacudida eléctrica.*

*Si ocurre una avería, en primer lugar compruebe los puntos detallados a continuación antes de llevar el sistema a que se repare. Si no es posible solucionar un problema siguiendo estos consejos, consulte al distribuidor o centro de servicio.*

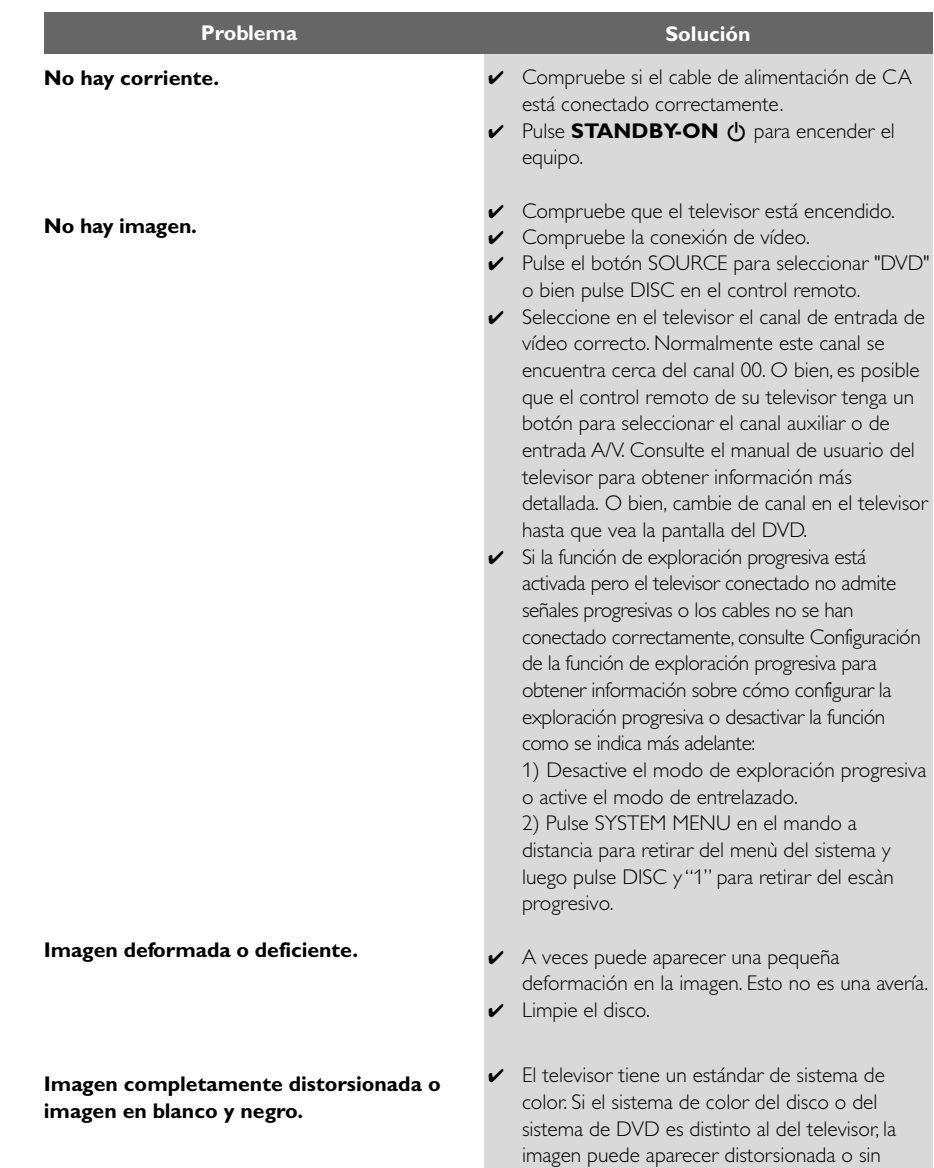

color.

# **Resolución de problemas**

**El formato de la pantalla de su TV no cambia a pesar de haber ajustado formato de la TV.**

**No hay sonido o se escucha distorsionado.**

**El microsistema DVD no inicia la reproducción.**

**El microsistema DVD no responde cuando se pulsan los botones.**

**No se puede activar algunas funciones como ángulos, subtítulos o audio en varios idiomas.**

**Se produce bastante ruido durante las emisiones de radio.**

- ✔ El formato es fijo en el disco DVD.
- ✔ Según el televisor, es posible que no pueda modificar la relación de aspecto.
- ✔ Ajuste el volumen.
- ✔ Compruebe que los altavoces están conectados correctamente.
- ✔ Sustituya los cables del altavoz.
- ✔ Desconecte los auriculares.
- ✔ El sistema está en modo de pausa, cámara lenta o avance/retroceso rápido; pulse  $\blacktriangleright$  II para volver al modo de reproducción normal.
- ✔ Introduzca un disco legible con la cara de reproducción hacia abajo.
- ✔ Compruebe el tipo de disco, sistema de color y código de región. Compruebe si hay arañazos o manchas en el disco.
- ✔ Pulse SYSTEM MENU para desactivar la pantalla de menú de configuración.
- ✔ Cancele la calificación del control parental o cambie el nivel de calificación.
- ✔ Se ha condensado humedad dentro del sistema. Retire el disco y deje el sistema activado durante alrededor de una hora.
- ✔ Desenchufe la unidad del tomacorriente y vuelva a enchufarla.
- ✔ En el DVD no hay grabado sonido o subtítulos en idiomas múltiples.
- ✔ En el DVD está prohibido cambiar el idioma del sonido o los subtítulos.
- ✔ Puede que las funciones no estén disponibles en el disco.
- ✔ Sintonice la frecuencia correcta.
- $\triangleright$  Conecte las antenas.
- ✔ Extienda completamente el cable de antena FM. Colóquelo de forma que obtenga la mejor recepción posible y fíjelo en la pared.
- ✔ Conecte una antena FM exterior.
- ✔ Ajuste la dirección y la posición para obtener la mejor recepción posible.
- ✔ Coloque la antena lejos de cualquier equipo que pueda estar causando el ruido.
- ✔ Aumente la distancia entre el sistema y el televisor u otro equipo.

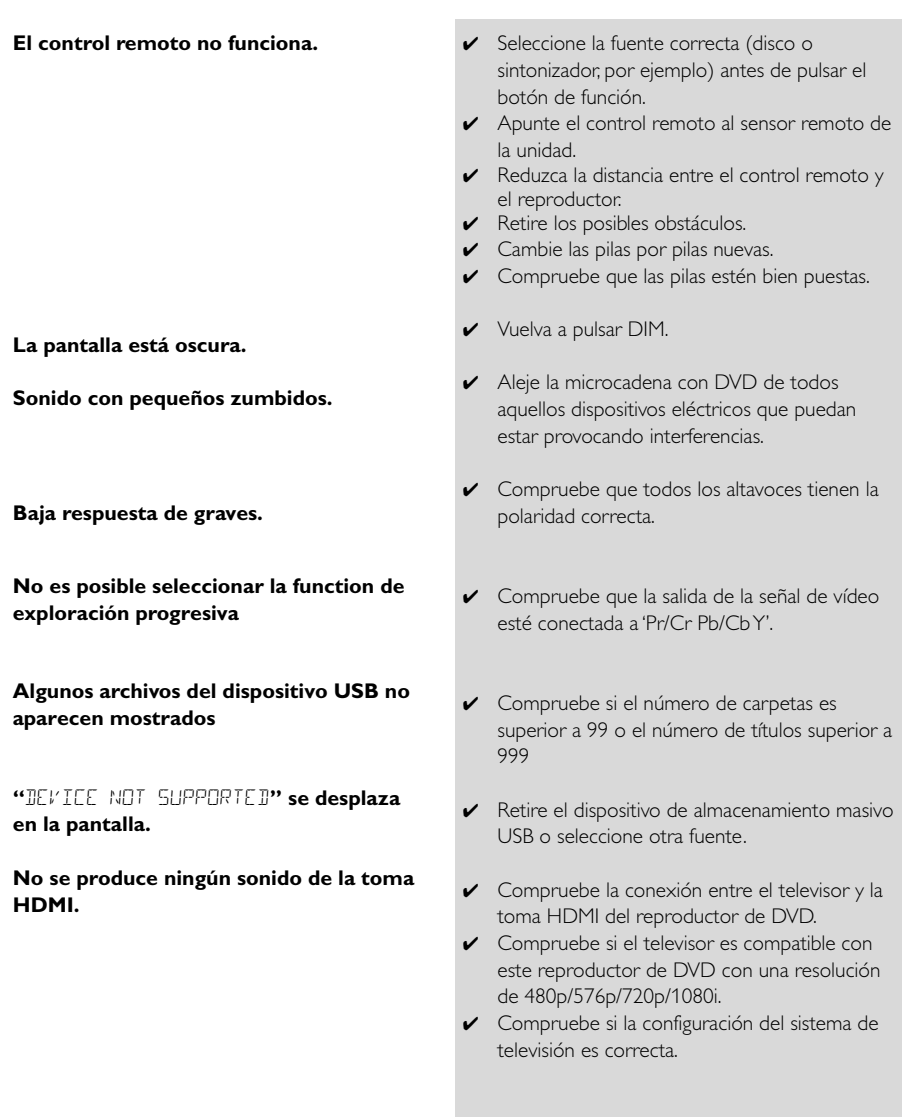

Meet Philips at the Internet http://www.philips.com

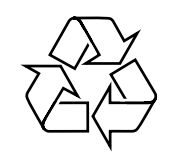

MCD772

**CLASS 1 LASER PRODUCT**

© 2010 Koninklijke Philips Electronics N.V. All rights reserved.

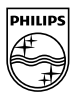